# Homework 3

#### **Introduction**

- **Homework-3 is about the hidden terminal problem**
- In the lecture-9, we've learned that the hidden terminal problem may degrades the WLANs' performance
- In here, we will deep dive into the hidden terminal problem using the ns-3 simulator
- Capture the simulation results of all problems and explain the results sufficiently

#### ☞ **This is not a programming homework**

## Simulation setting

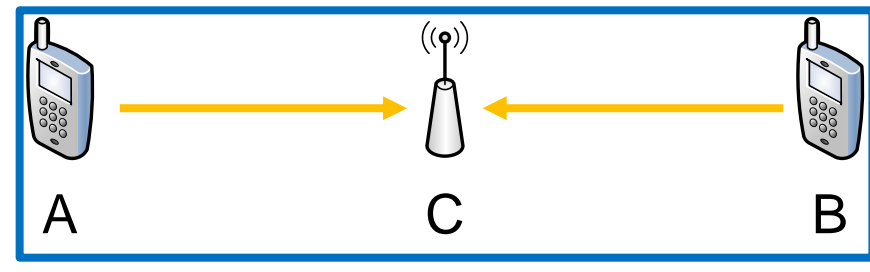

- One AP and Two associated stations
- Data traffic rate: 70 Mbps
- Ideal rate control
- Dual slope path loss channel model
- **E** Simulation time: 10 seconds
- Metric: Throughput (Mbps)
	- ► Source code can be obtained from ETL (Place the script file in the scratch directory)

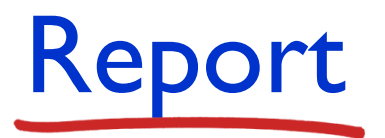

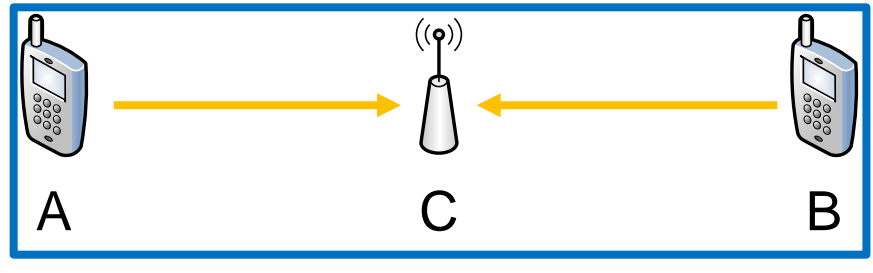

- Problem I
	- Compare the throughput when RTS-CTS is enabled and disabled with default parameter setting
- Problem 2
	- **E** Set tx power of sta A as 7 dBm, then compare the throughput with / without RTS-CTS
- Problem 3
	- Set tx power of both STA A and B as 7 dBM, then compare the throughput with / without RTS-CTS

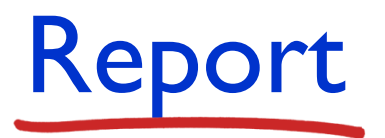

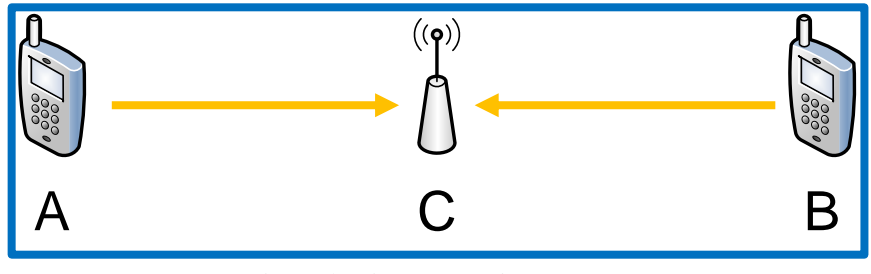

- Problem 4
	- Set tx power of both STA A and B as 10 dBM, then compare the throughput with / without RTS-CTS
- Problem 5
	- Set CCA-ED threshold of both sta A and B as -70 dBm, then compare the throughput with / without RTS-CTS
- **Problem 6** 
	- Set CCA-ED threshold of stations as -70 dBm, and set tx power of stations as 10 dBm, then compare the throughput with / without RTS-CTS

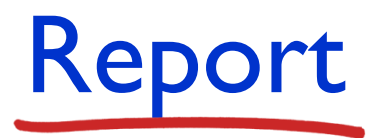

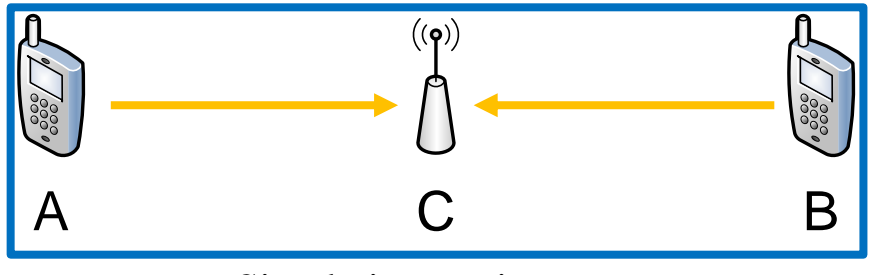

- Problem 7
	- Nowadays, 802.11 (Wi-Fi) APs are densely deployed in congested areas such as schools and department stores to meet users' increasing demands. Do you think it will be helpful to enable RTS-CTS in such dense WLAN environments? Please fully explain your answer.

```
■ Usage
```

```
ta@ta-VirtualBox:~/Desktop/ns-allinone-3.36.1/ns-3.36.1$ ./ns3 run "ht.cc --rts=true --edA=-70
 --edB=-70 --pwA=10 --pwB=10"
Run Simulation.
Throughput: 55.4305 Mbit/s
ta@ta-VirtualBox:~/Desktop/ns-allinone-3.36.1/ns-3.36.1$
```
#### **Tunable parameters**

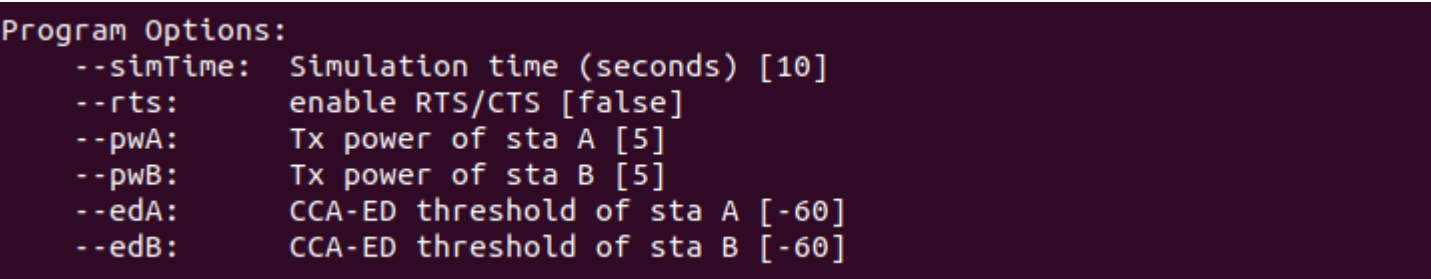

```
20
    int
21
    main (int argc, char *argy[])
22
23
    \gamma^* simulation seed, do not change the seed*/
24
                                   r =Random seed setting to get the same
25
      SeedManager::SetRun (10);
      RngSeedManager:: SetSeed (10); results on different computers
26
      The number of APs
27
28
29
      const uint32 t nSta = 2;
30
31
      // configure
                                   Default values of tunable parameters.
Default values of tunable parameters
      uint32 t \sin \text{Time} = 10;
32
33
34
      double pwA = 5;
35
      double pwB = 5;
36
      double edA = -60:
37
      double edB = -60;
                                          Get parameter values from the 
38
                                         command line39
      CommandLine cmd:
      cmd.AddValue ("simTime", "Simulation time (seconds)", simTime);<br>cmd.AddValue ("rts", "enable RTS/CTS", enableRtsCts);
40
41
      cmd. AddValue ("pwA", "Tx power of sta A", pwA);
42
      cmd.AddValue ("pwB", "Tx power of sta B", pwB);
43
      cmd.AddValue ("edA", "CCA-ED threshold of sta A", edA);
44
      cmd.AddValue ("edB", "CCA-ED threshold of sta B", edB);
45
46
      cmd.Parse (argc, argv);
```
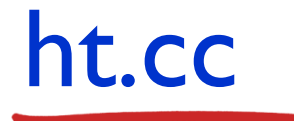

```
48
       // Enable or disable RTS/CTS
49
       UintegerValue rtsThr = (enableRtsCts ? UintegerValue (100) : UintegerValue (2200));
50
       Config::SetDefault ("ns3::WifiRemoteStationManager::RtsCtsThreshold", rtsThr);
\overline{51}RTS/CTS setting
52
       uint32 t payloadSize = 700;
       \overline{\text{std}}: \overline{\text{string}} drate = "70Mb/s"; traffic setting
\frac{55}{53}55
       NodeContainer aps;
56
       NodeContainer stas;
57
                                           scenario 2: AP1, AP1, AP1, AP1, AP1, AP1, AP1, AP2, and AP3 are associated associated associated associated as
58
       aps.Create(1);creating nodes59
       stas.Create(nSta);
```
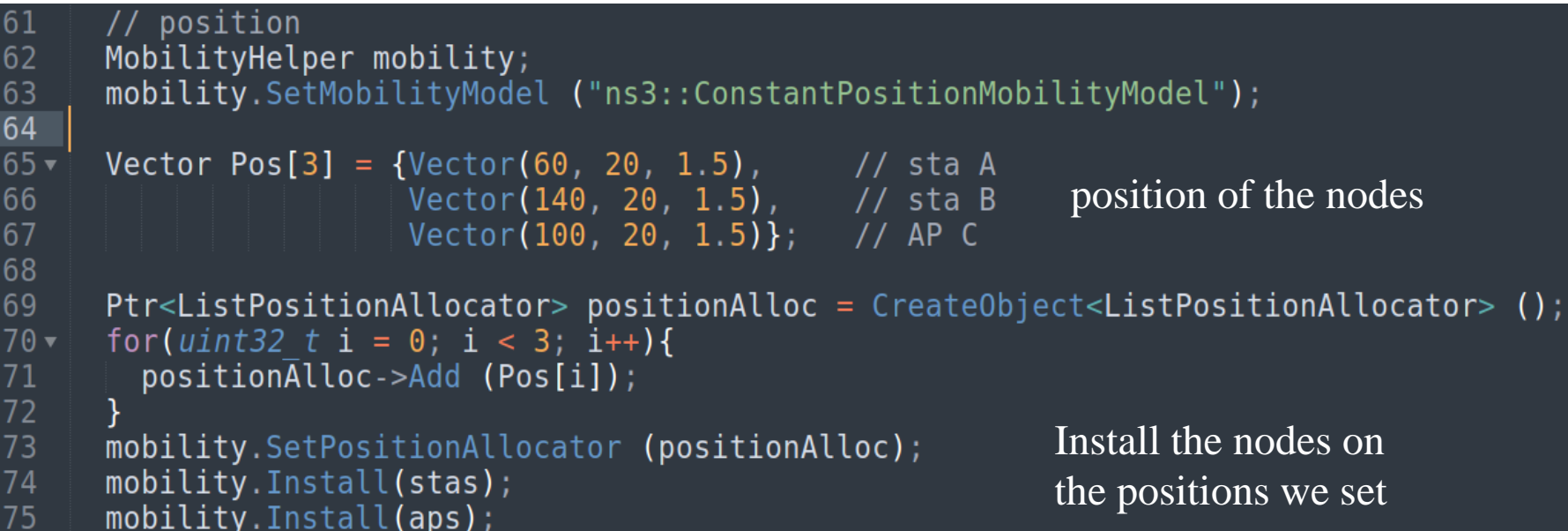

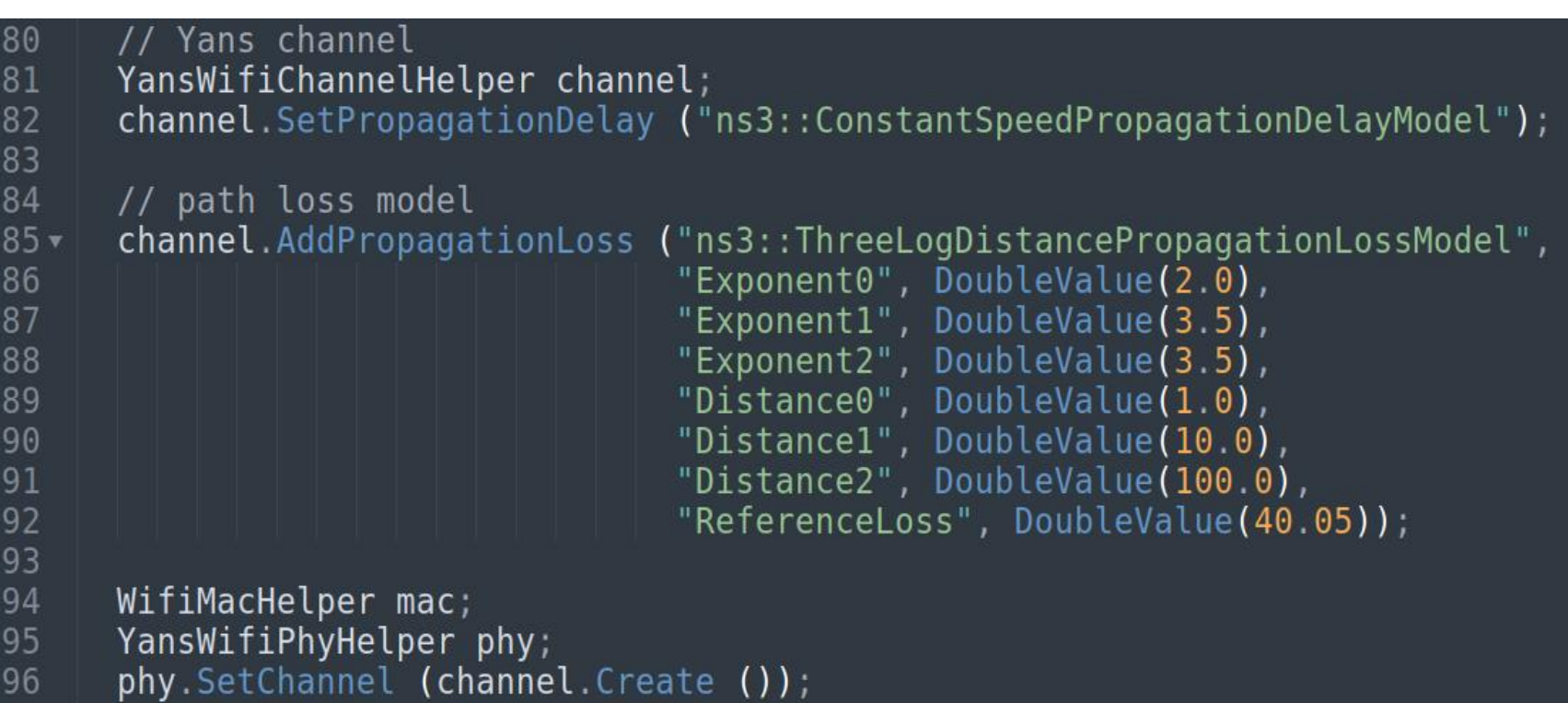

- -YansWifiChannelHelper helps you configure the channel model
- Propagation speed is the speed of the light and the path loss model has two slopes

```
InternetStackHelper internet;
100
       internet. Install (stas);
101
102
       internet. Install (aps);
103
104
105
                                 t_{\text{c}} setting set the set of \mathcal{L}106
107
       WifiHelper wifi;
108
       wifi.SetRemoteStationManager ("ns3::IdealWifiManager");
109
                                : STANDARD 80211n);
110
                         creating nodes nodes
111
112
       std::string ssidString ("snu");
113
       Ssid ssid = Ssid (ssidString);
                                                               the positions we set
```
- Install InternetProtocolStack on the nodes
- -You can regard the NetDevice as a network interface card
- UDP packet size: 700 bytes -We use IdealWifiManager which adapt data rate ideally and follow 802.11n standard

```
115
      // AP setting
116mac.SetType ("ns3::ApWifiMac",
117
                    "Ssid", SsidValue (ssid));
118
                               Parse channel numbers and assign them to an array
119
120
      // STA setting
121 -traffic setting
122
123
                    "ActiveProbing", BooleanValue (false));
124
125
      // sta Aphy.Set("TxPowerStart", DoubleValue(pwA));
126
127
       phy.Set("TxPowerEnd", DoubleValue(pwA));
       phy.Set("CcaEdThreshold", DoubleValue(edA));
128
                                                            Install the nodes on 
129
130
131
      // sta B
       phy.Set("TxPowerStart", DoubleValue(pwB));
132
133
       phy.Set("TxPowerEnd", DoubleValue(pwB));
134
       phy.Set("CcaEdThreshold", DoubleValue(edB));
       staDevices.Add(wifi.Install (phy, mac, stas.Get(1)));
135
```
- AP and station setting
- $U(0)$  and  $CCA$   $CD$  the - In here, we set the tx power and CCA-ED threshold of the stations

```
138
       Ipv4AddressHelper ipAddrs;
139
       ipAddrs.SetBase ("10.0.0.0", "255.255.255.0");
140
       ipAddrs.Assign (apDevices);
141
       ipAddrs.Assign (staDevices);
142
143
       // Traffic generation
144
145
       ApplicationContainer ulApps;
146
147
       uint16 t port = 9;
148
      UdpServerHelper server (port);
       servApps. Add(server. Instead  (aps.Get(0)) );
149
150
                                 \sum_{i=1}^{n}151
152
       servApps.Stop (Seconds (simTime + 1));
153
154
       Ipv4Address remoteAddr = aps.Get(0)->GetObject<Ipv4> ()->GetAddress (1, 0).GetLocal ();
      OnOffHelper onoff ("ns3::UdpSocketFactory", InetSocketAddress (remoteAddr, port));
155
156
       onoff.SetConstantRate (DataRate (drate), payloadSize);
157
       for(uint32 t i = 0; i < nSta; i++){
           ulApps. Add (onoff. Instead 1 ( stas.get(i)));158
159
       }
160
161
       ulApps.S<sub>t</sub>art (Seconds (1));162
       ulApps.Stop (Seconds (simTime+ 1));
```
- Set base of IP address and subnet mask
- In here, we install applications which generate data traffics

```
NS LOG UNCOND ("Run Simulation.");
164
165
       \overline{Simulation}: Stop (Seconds (simTime + 1)); /////
       Simulator::Run'(166
167
       Simulator::Destroy ();
168
169
       // results
       double throughput = 0;
170
171
172
       // UDP tracing
173
       uint64 t totalPacketsThrough = DynamicCast<UdpServer> (servApps.Get (0))->GetReceived ();
       throughput = totalPacketsThrough * payloadSize * 8 / (simTime * 1000000.0); //Mbit/s
174
175
       \overline{\text{NS LOG}} UNCOND("Throughput: " << throughput << " Mbit/s");
176
177
178
       return 0;179 }
180
```
the positions we set

- Finally, we run the simulator and get the simulation result